## Tvorba hier - Flixel

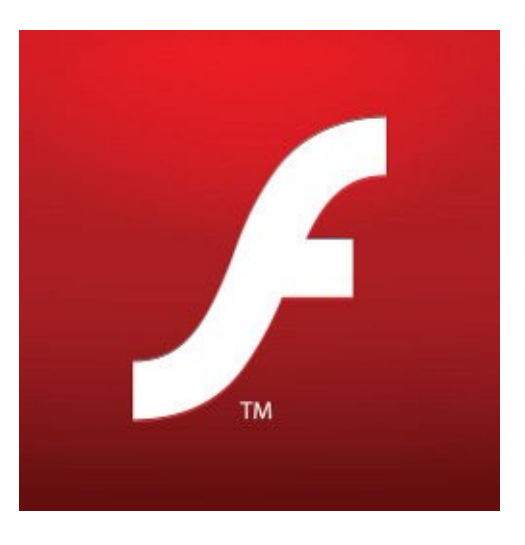

Slovakia FUG **Bratislava** 13.1. 2010

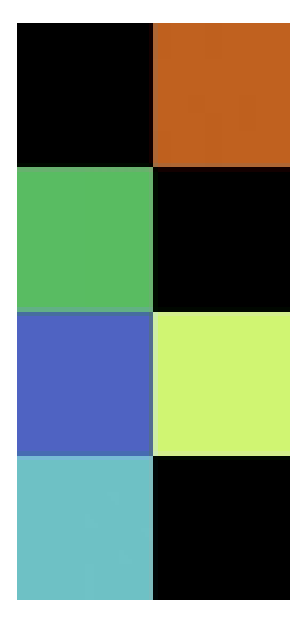

Mgr. Juraj Michálek **SinusGear** 

Twitter: <http://twitter.com/georgiksk> Blog: [http://georgik.sinusgear.com](http://georgik.sinusgear.com/)

# Ako vytvoriť hru?

#### Flixel

#### Adobe Flex

Tvorba mapy a animácie

# Flixel

#### [http://www.flixel.org](http://www.flixel.org/)

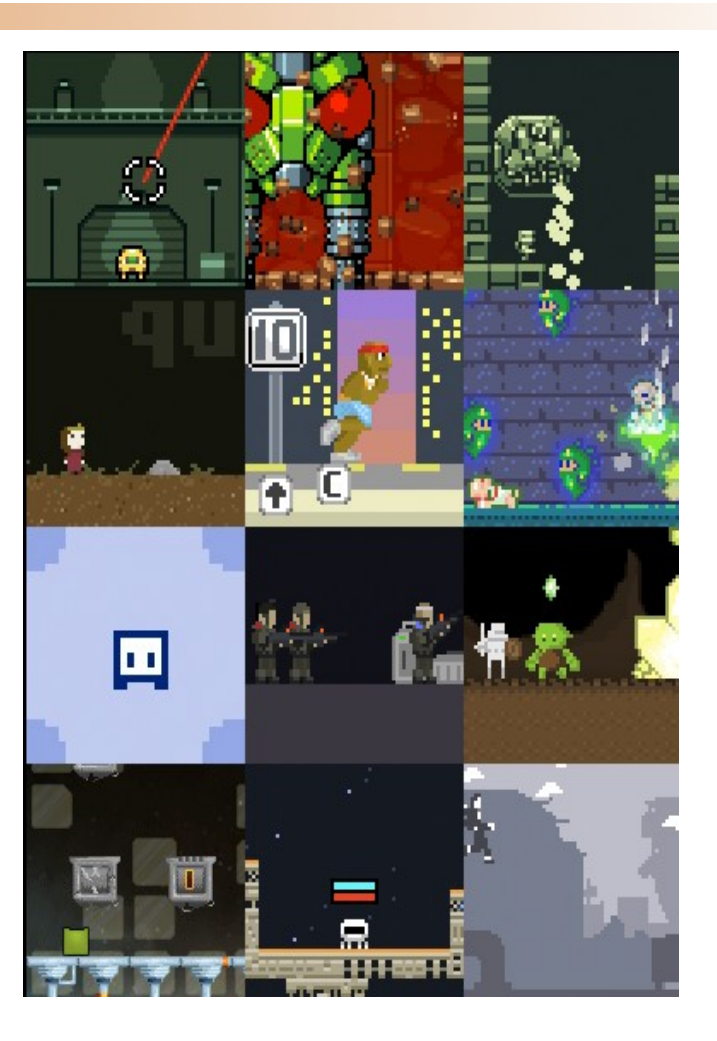

git clone git://github.com/AdamAtomic/flixel.git

# Začíname vytvárať hru

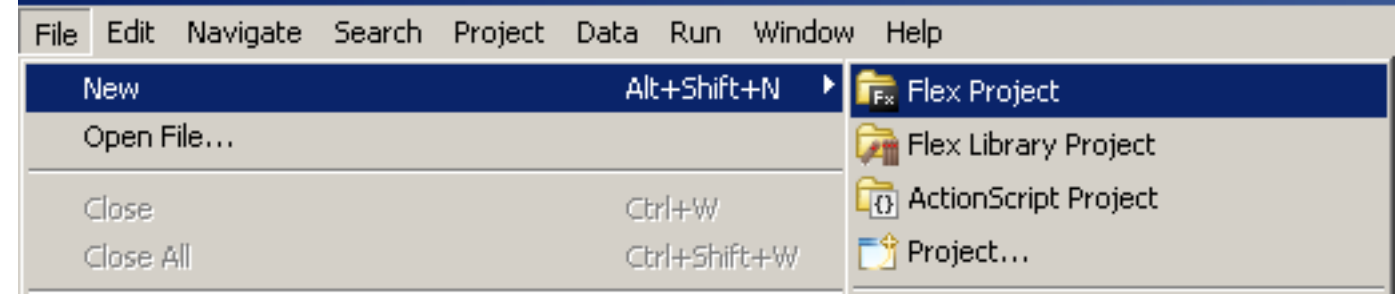

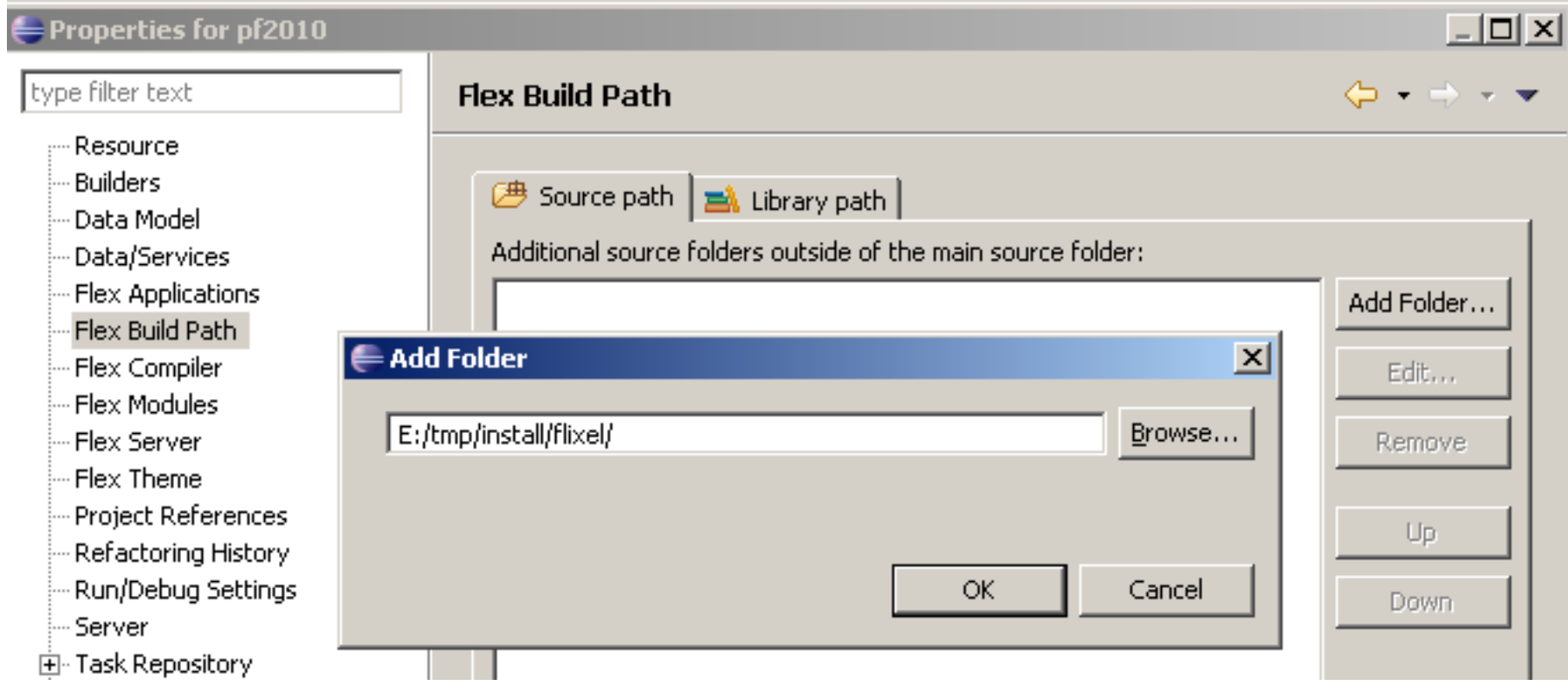

# Flixel v projekte

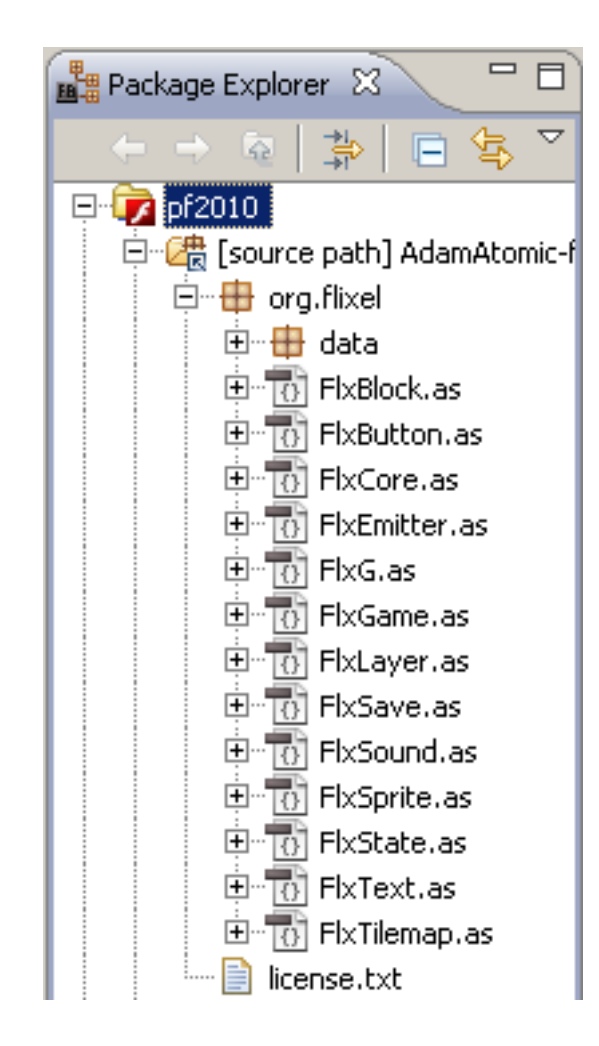

### Implementujeme PF2010

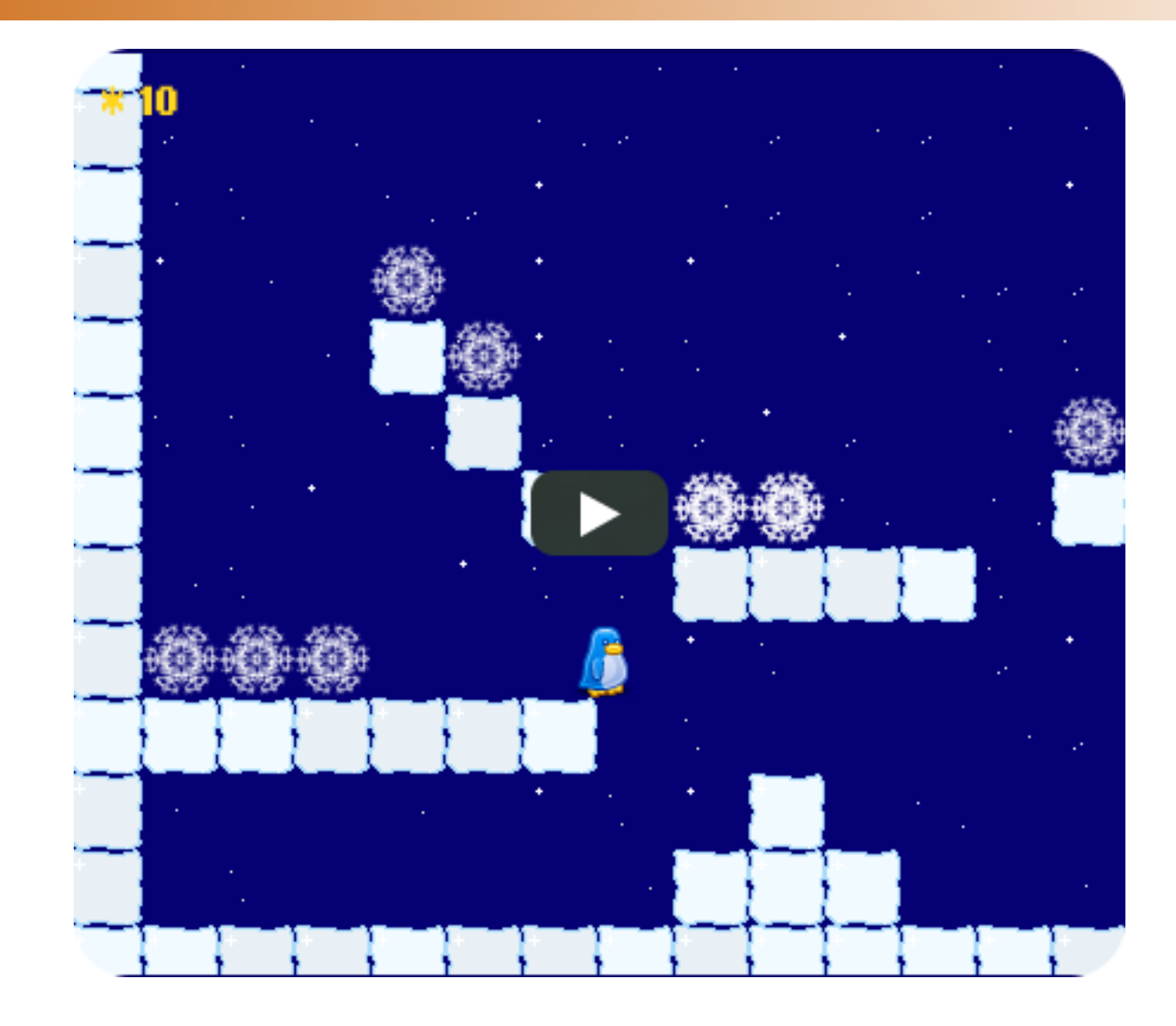

# Vloženie objektu s hrou

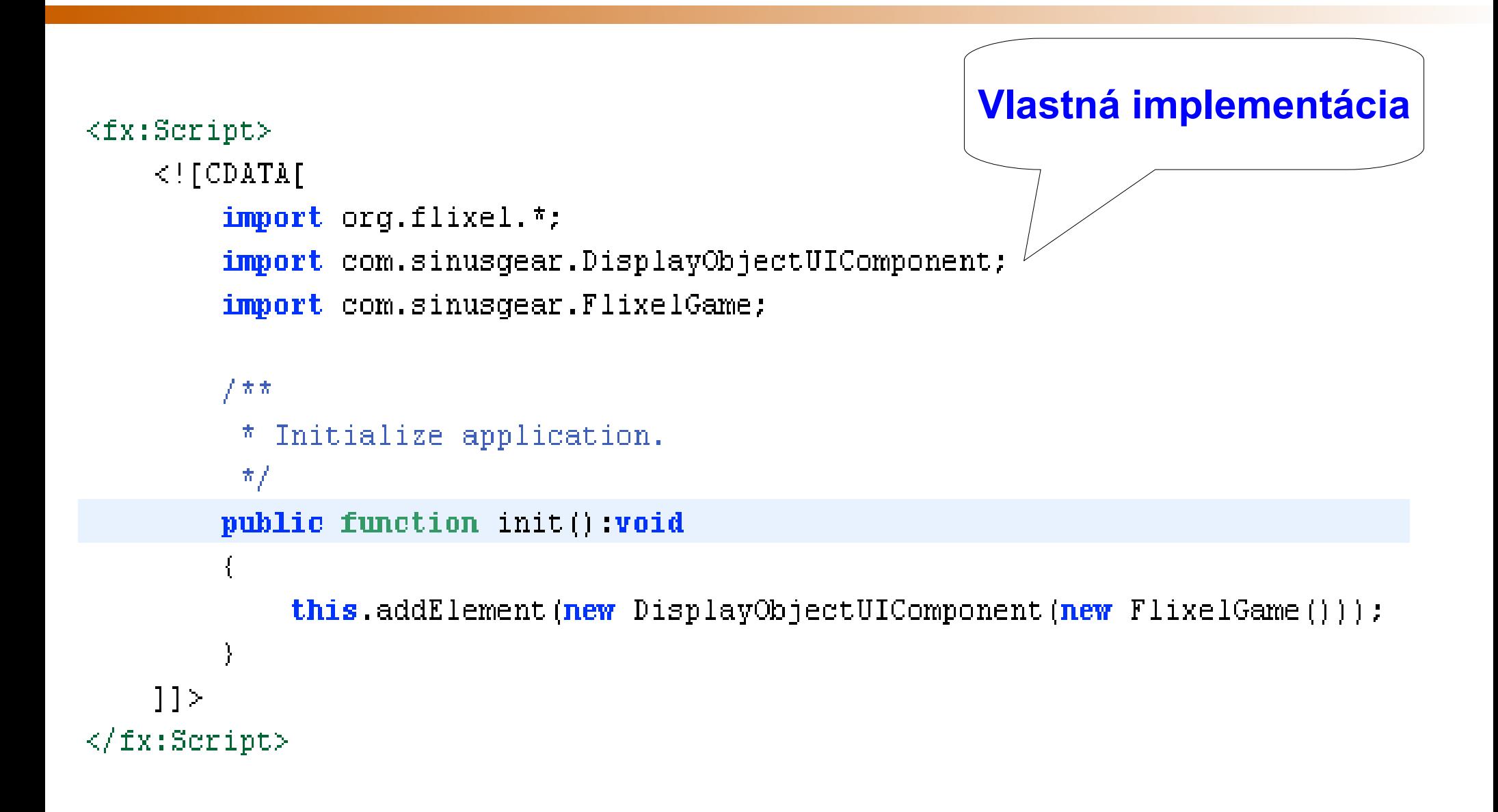

### extends UIComponent

```
public class DisplayObjectUIComponent extends UIComponent
\left\{ \right.public function DisplayObjectUIComponent(sprite:DisplayObject)
    \left\{ \right.super ().
         explicitHeight = sprite. height;explicitWidth = sprite.utiladdChild (sprite);
    \big\}
```
#### **FlixelGame class**

```
Triedy pre herné stavy
import com.sinusgear.GameState;
import com.sinusgear.MenuState;
import org.flixel.*;
public class FlixelGame extends FlxGame
\mathcal{L}public function FlixelGame() void
    \mathbf{\mathbf{f}}super(450, 400, MenuState, 1);// Do not display Flixel logo
         this showLogo = false:
    }
```
## Počiatočný stav

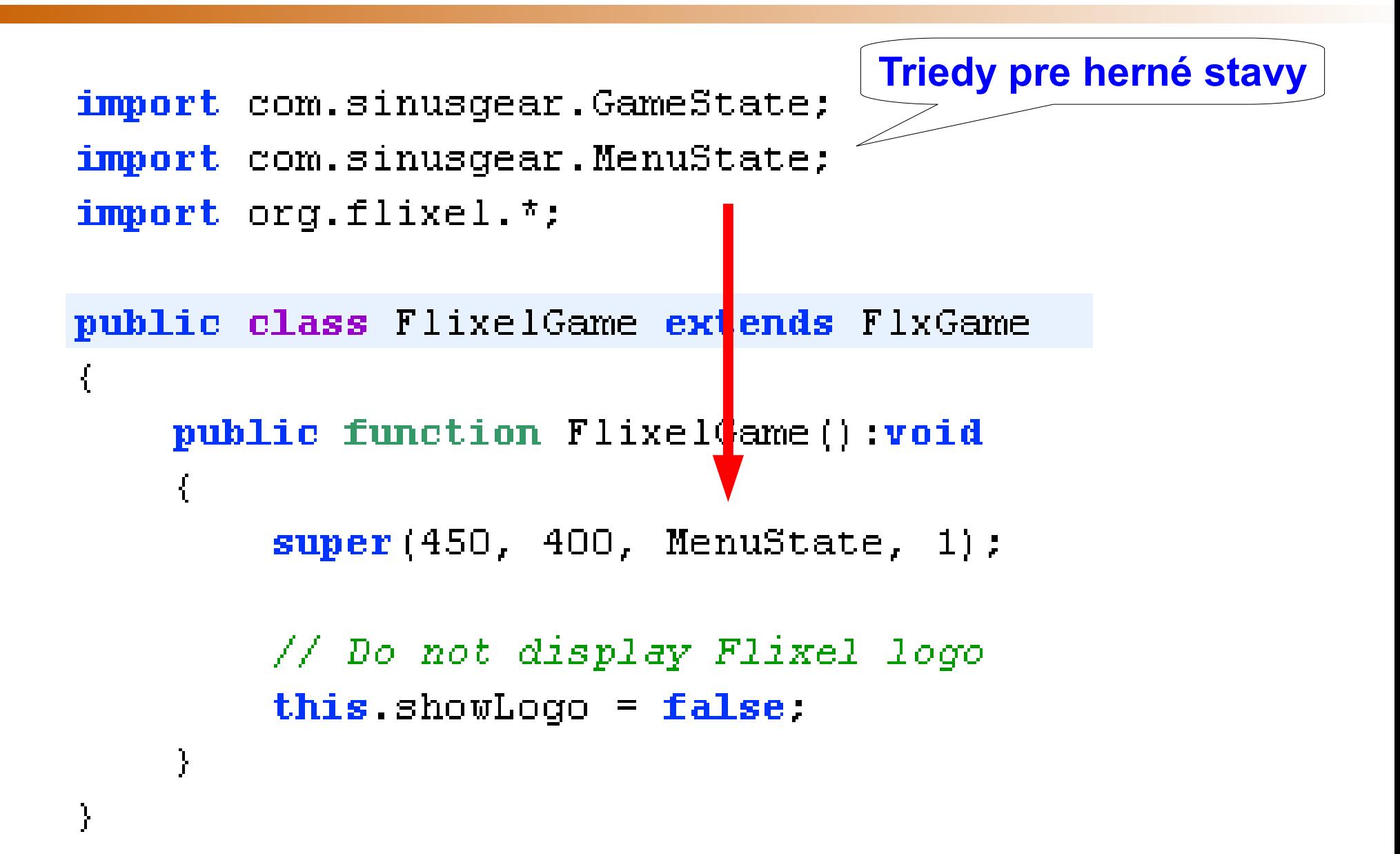

### FlixelGame class

```
import com.sinusgear.GameState;
import com.sinusgear.MenuState;
import org.flixel.*;
public class FlixelGame extends FlxGame
\mathcal{L}public function FlixelGame() void
                                             Pixel Zoom\frac{1}{2}super(450, 400, MenuState, 1);// Do not display Flixel logo
         this showLogo = false:
    }
```
### extends FlxState

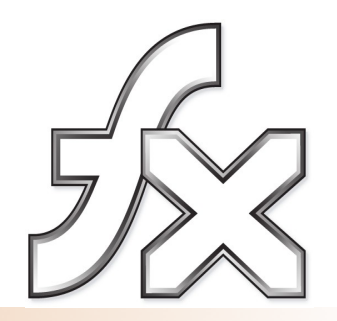

```
public class MenuState extends FlxState
Ł
    [Embed(source=", . / assets/star-tiles.png'])]protected var StarTiles: Class;
    public function MenuState()
    ſ
    public override function update():void
        super.update():
        if (FlxG.mouse.justPressed())
                                              Zmena stavu
        ť.
            FlxG.switchState(GameState);
```
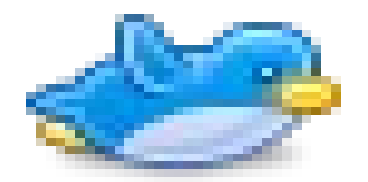

 $\left\{ \right.$ 

J.

Player

```
public class Player extends FlxSprite
    [Embed(source=", . / assets/penquin-tiles.pngprotected var PlayerImage: Class;
    public function Player()
    \mathbf{f}super (PLAYER START X, PLAYER START Y) ;
        loadGraphic(PlayerImage, true, true, 32,32);
        drag.x = PLAYER RUN SPEED * 8;acceleration. v = GRAVITY ACCELERATION;maxVelocity.x = PLAYER RUN SPEED;maxVelocity.y = JUMP ACCELERATION;addInimation("idle", [0]):addAnimation("run", [1, 2, 3, 0], 12);
        addAnimation("jump", [4]);
        addAnimation("idle up", [5]);
        addAnimation("run up", [6, 7, 8, 5], 12);
        addAnimation("jump up", [9]);
        addAnimation("jump down", [10]);
```
#### Tvorba animácie

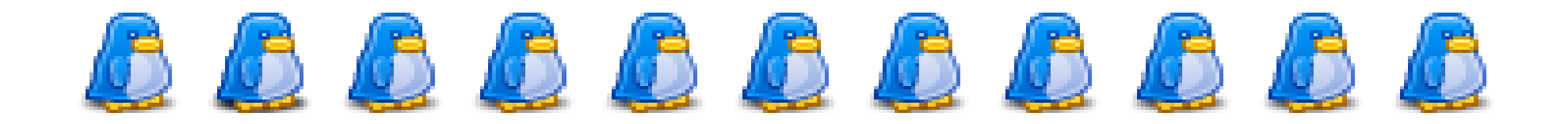

Postupnosť obrázkov addAnimation(...)

# Animácia s použitím GIMPu

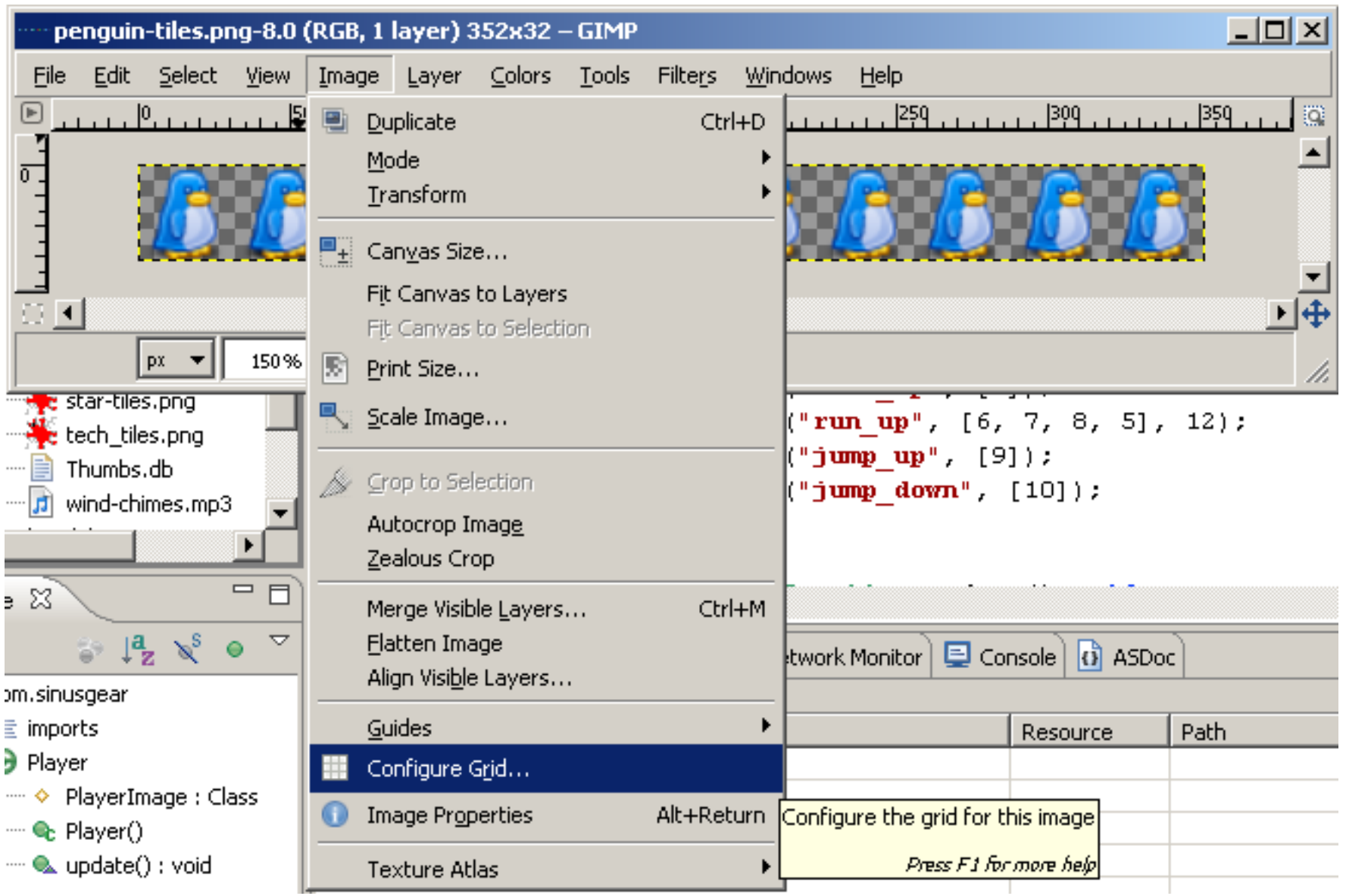

### Nastavenie gridu v GIMPe

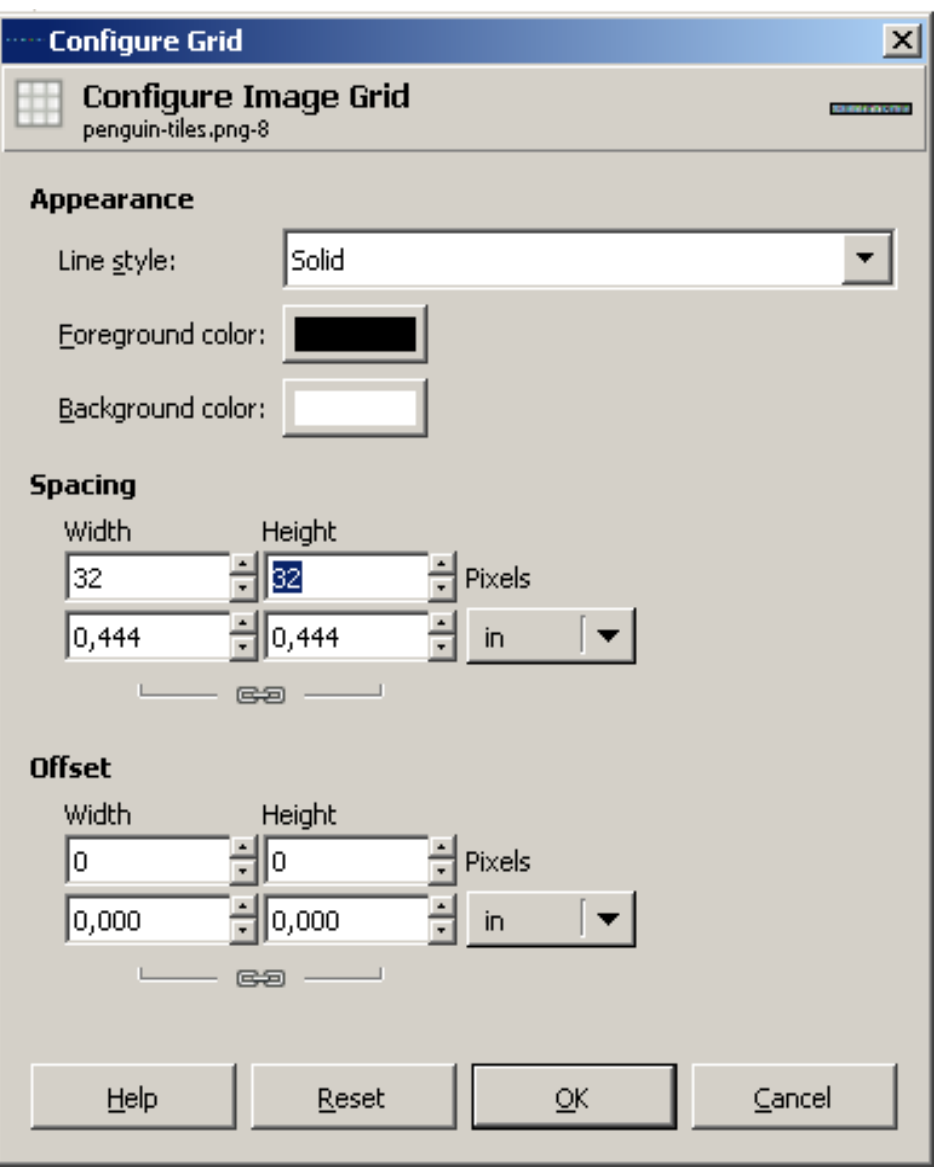

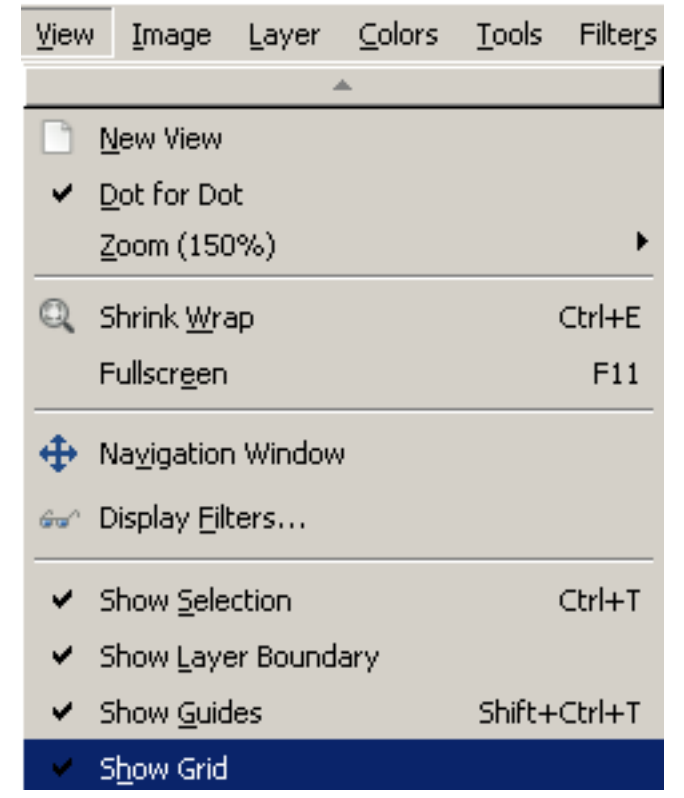

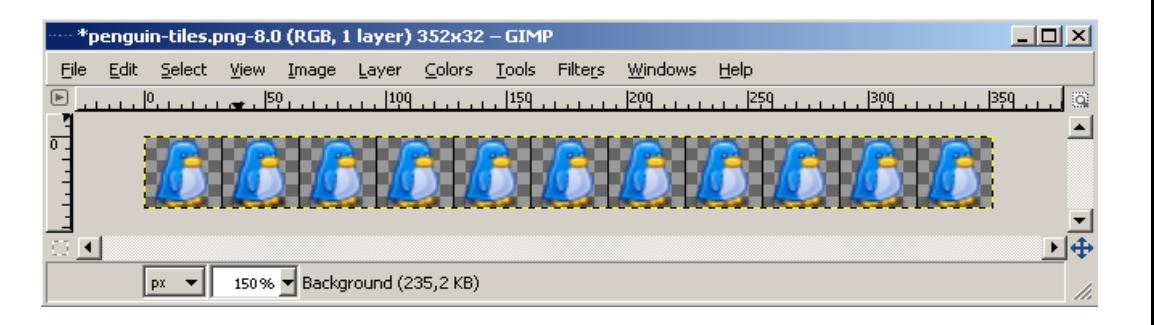

# Objekty v hre - FlxSprite

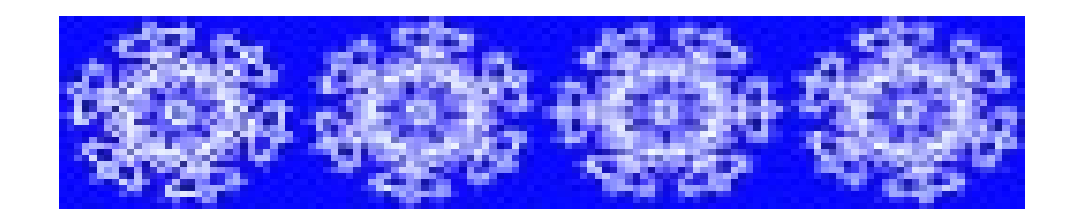

public class Coin extends FlxSprite

```
public function Coin(X:int=0, Y:int=0, Graphic:Class=null)
\mathcal{I}super(X, Y, Graphic);this y = this height:
                                                frameratethis.acceleration.y = 420;
    this.addAnimation("spin", [0,1,2,3], 3);
    this \text{play}("spin"):
```
# Čo ešte chýba?

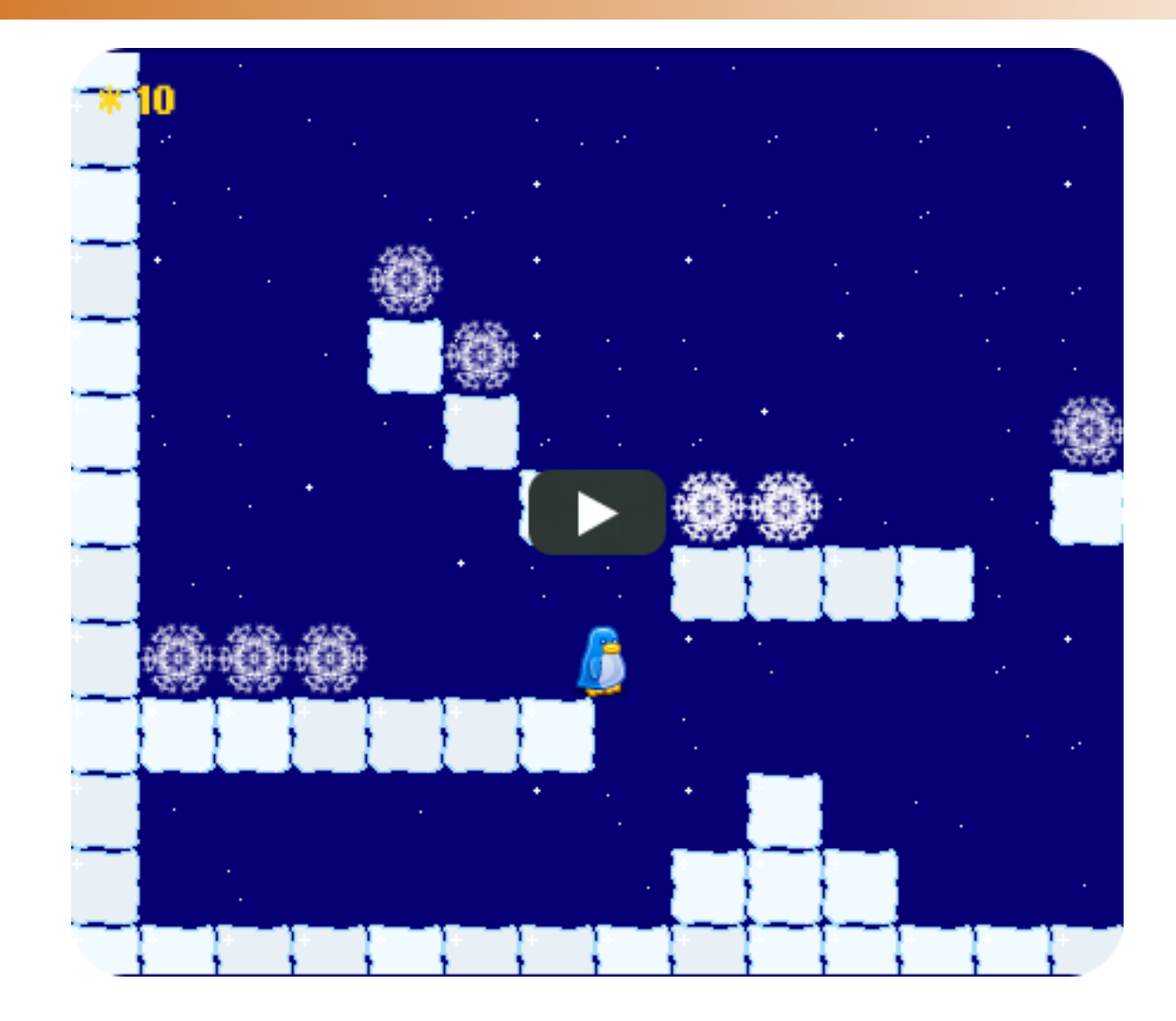

# Mapa

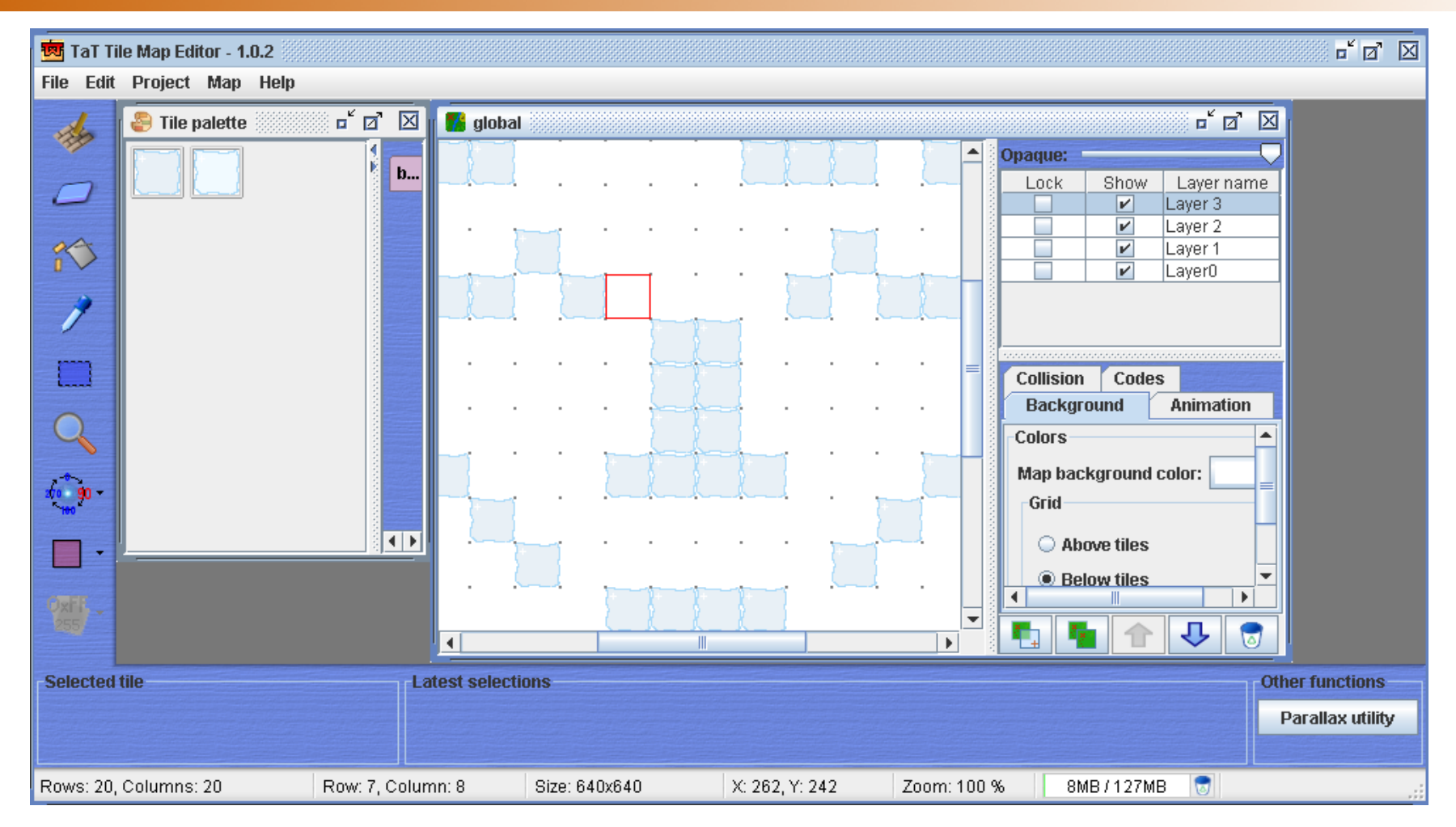

<http://kotisivu.dnainternet.net/ttilli/tilemapeditor/main.htm> TaT The Map Tile Editor

#### Mapa zo ZIPu

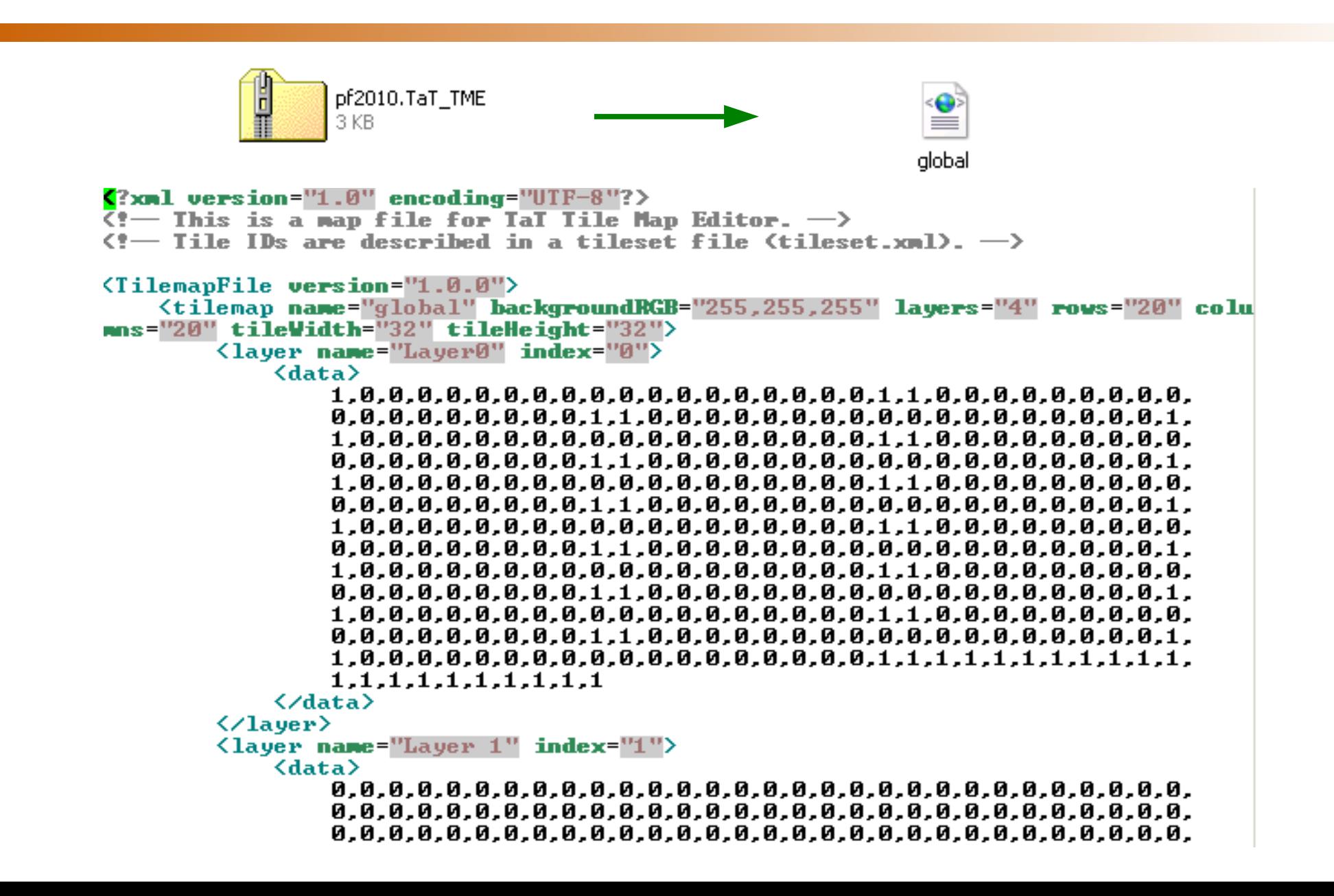

### Load levelu

```
public function loadLevel(path:String):void
\left\{ \right\}var loader: HTTPService = new HTTPService();
    loader.url = path;loader.addEventListener(FaultEvent.FAULT, loadLevelFaultHandler);
    loader.addEventListener(ResultEvent.RESULT, loadLevelCompleteHandler);
```

```
loader.setnd();
```
 $\mathbf{\mathbf{r}}$ 

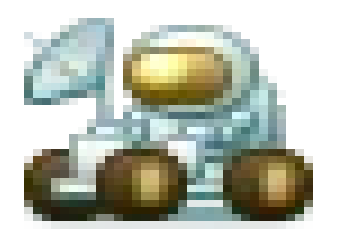

# Parsing levelu

```
public function loadLevelCompleteHandler(event:ResultEvent = null) :void
```

```
var layers: ArrayCollection = event.result. TilemapFile.tilemap.layer;
var i:int:
this.mapLayers = new Array();
```

```
// Parse data block from maps.
for (i=0; i<layers.length; i++)
\mathbf{f}var data:String = layers[i].data;
    var myPattern:RegExp = /[ | \n| \r| \t]/g:
    data = data.replace (myPattern, '');
```
 $\mathbf{f}$ 

}

```
var dataMap: Array = data.split(',');
this.mapLayers.push(dataMap);
```
**Ako sa zbaviť nepotrebných znakov**

## Pridanie bloku do hry

```
public function addBlock(x:uint, y:uint, w:uint, h:uint):void
\left\{ \right.var block: FlxBlock = new FlxBlock(x, y, w, h) ;
    block.loadGraphic(TechTilesImage);
    levelBlocks.push(this.add(block));
}
```
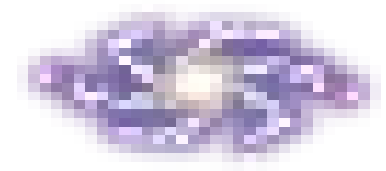

# Výsledok

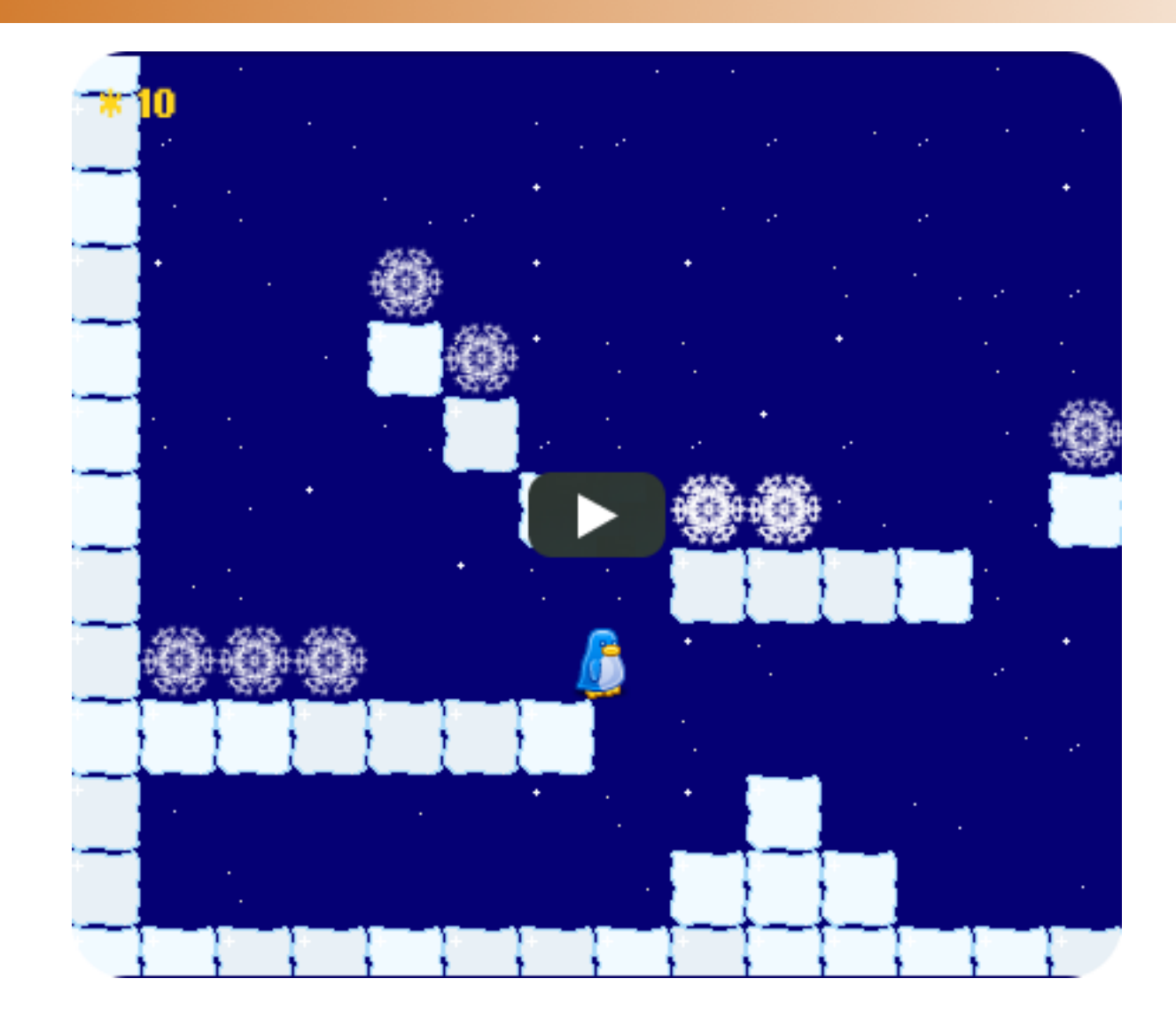

## Trocha muziky

 $[Embed(source=", . / assets/noriko-outro.mp3")]$ protected var OutroSFX: Class;

```
// All coins collected
if (this. availableCons == 0)\overline{\mathcal{L}}FlxG.switchState(OutroState);
      \texttt{FlxG.play}(\texttt{OutrosFX}):\mathbf{\ddot{}}
```
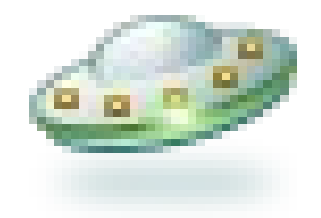

# Flash Builder 4 (Flex 4)

#### Problém s výpisom textu.

#### Nutné zapnúť Use Flex 3 compatibility mode

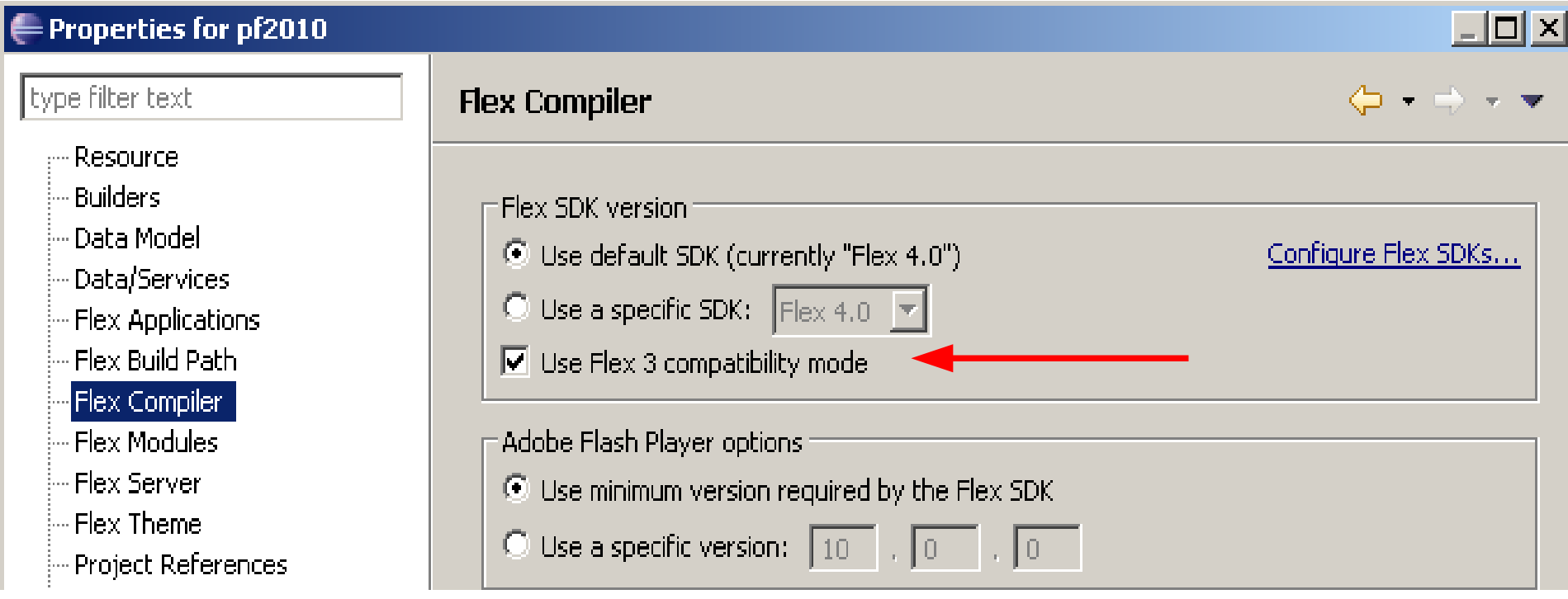

#### Pár odkazov

Games for Linux [http://games.linux.sk](http://games.linux.sk/)

**FlexGarden** [http://www.flexgarden.net](http://www.flexgarden.net/)

#### Priestor na otázky.

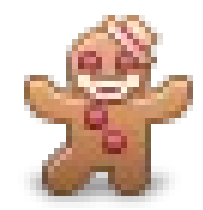

#### Mgr. Juraj Michálek **SinusGear**

Twitter: <http://twitter.com/georgiksk> Blog: [http://georgik.sinusgear.com](http://georgik.sinusgear.com/)

# Ďakujem za pozornosť

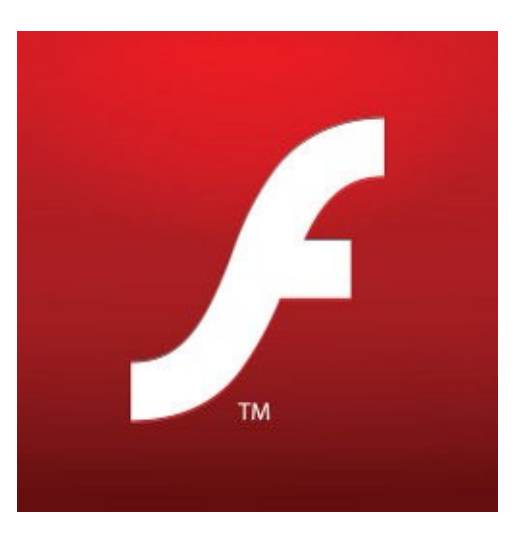

Slovakia FUG **Bratislava** 13.1. 2010

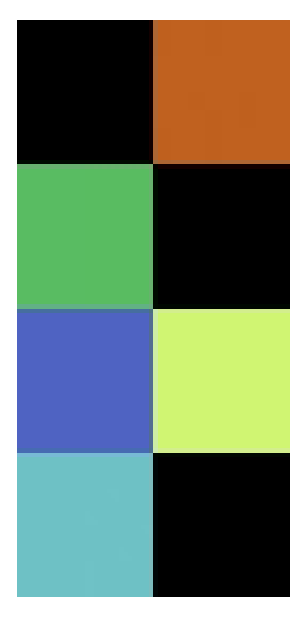

Mgr. Juraj Michálek **SinusGear** 

Twitter: <http://twitter.com/georgiksk> Blog: [http://georgik.sinusgear.com](http://georgik.sinusgear.com/)